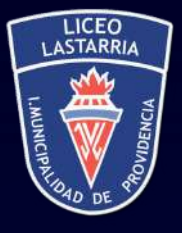

Liceo José Victorino Lastarria

# **GRATUIDAD Y BENEFICIOS ESTUDIANTILES**

#### WWW.PORTAL.BENEFICIOSESTUDIANTILES.CL

Toda la información sobre becas y créditos para la educación superior es manejada por el Ministerio de Educación, organismo que a través de su página web http://portal.becasycreditos.cl informa todo lo que necesitas saber sobre los beneficios que otorga el Estado para la realización de estudios superiores.

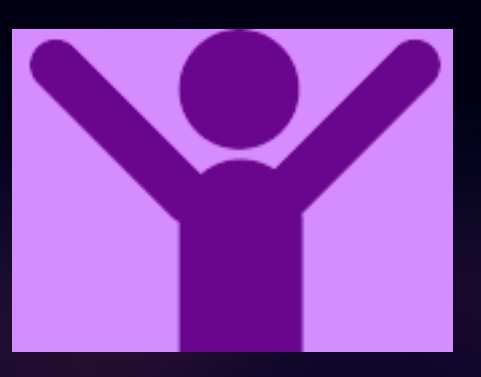

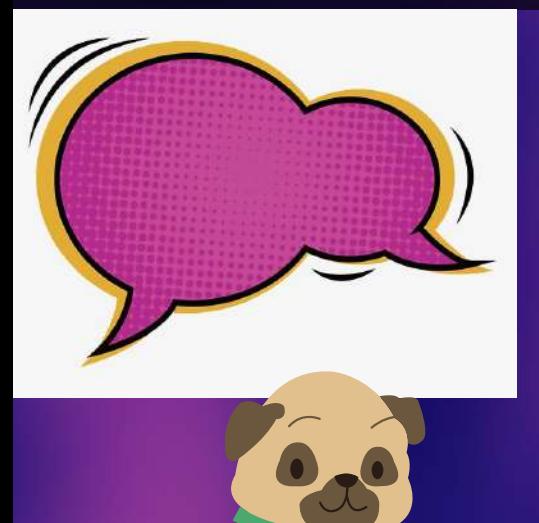

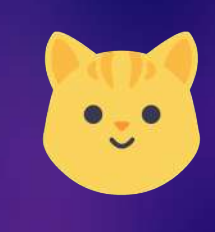

El Formulario Único de Acreditación Socioeconómica (FUAS) creado por el Mineduc tiene por sentido facilitar la postulación simultánea a todas las becas, de acuerdo al reglamento vigente. Este proceso finaliza al validar el formulario y entregar los antecedentes que respaldan la postulación.

# **BENEFICIOS ESTUDIANTILES**

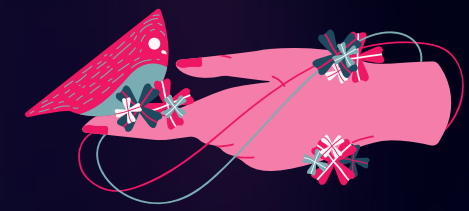

**A TRAVÉS DE ESTE INSTRUMENTO, ES POSIBLE DETERMNAR LA SITUACIÓN SOCIOECONÓMICA DEL POSTULANTE Y CORROBORAR SI CORRESPONDE LA ASIGNACIÓN DE ALGÚN BENEFICIO PARA ÉL.**

B.-Becas de arancel C.- Becas complementarias 1. Beca de Alimentación Educación Superior

- 1. Beca Bicentenario 2. Beca Juan Gómez Millas 3. Beca Juan Gómez Millas para
- estudiantes extranjeros
- 4. Beca Nuevo Milenio
- 5. Beca Excelencia Técnica
- 6. Beca Excelencia Académica
- 7. Beca Puntaje PSU
- 8. Beca para Hijos de
- Profesionales de la Educación
- 9. Beca de Continuidad de Estudios (para estudiantes de instituciones en cierre)
- 10. Beca de Articulación (para egresados o titulados de una carrera técnica)
- 11. Becas para estudiantes en situación de discapacidad

# **¿QUÉ ES EL FUAS?**

#### A.-Gratuidad

¿A qué beneficios estudiantiles estás optando al completar el FUAS?

D.- Creditos de arancel

1. Fondo Solidario de Crédito Universitario 2. Crédito con Garantía Estatal

WWW.PORTAL.BENEFICIOSESTUDIANTILES.CL

TRABAJOSOCIAL-UCSH

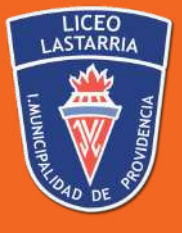

## P R O C E S O D E A S I G N A C I Ó N D E **GRATUIDAD** Y BENEFICIOS ESTUDIANTILES

## **PASOS**

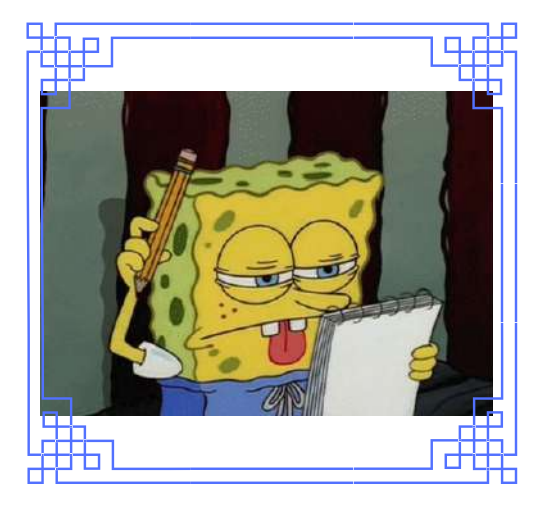

### 1.- Inscripción FUAS:

En esta fase, Mineduc informará si, de acuerdo a tu nivel socioeconómico, podrías calificar a Gratuidad, becas, créditos y/o a un arancel ajustado a tu nivelsocioeconómico. Esta información busca facilitar tu decisión sobre las opciones de carreras e instituciones que tienes.

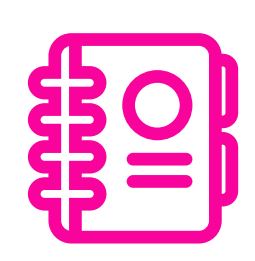

Mineduc informará si cumples con los requisitos académicos para acceder a cada uno de los beneficios estudiantiles.

### 3.- Preselección

¿CUMPLO CON LOS **REQUISITOS** A C A DÉMICOS?

**¿Es obligatorio realizar la evaluación socioeconómica en la institución? No, solo si en la preselección se te indicó que te correspondía realizar la Evaluación Socioeconómica, entonces deberás presentar, en la institución de Educación Superior en la que te matricules, los documentos detallados en el comprobante del formulario FUAS, que la plataforma entrega al finalizar la postulación.**

Para que Mineduc pueda asignarte un beneficio de arancel del Estado, debes matricularte en una institución de Educación Superior que cumpla, dependiendo del beneficio, con los requisitos contemplados para ellas.

Una vez que las instituciones informen al Mineduc quiénes son los alumnos matriculados en ellas, el Ministerio publicará los resultados de asignación de Gratuidad, becas y créditos en www.beneficiosestudiantiles.cl.

En caso que no resultes beneficiado con Gratuidad, becas y/o créditos, puedes apelar según las causales establecidas por Mineduc, publicadas en www.beneficiosestudiantiles.cl.

HTTPS://POSTULACION.BENEFICIOSESTUDIANTILES.CL/FUAS/

#### 2.-Información sobre nivel socioeconómico

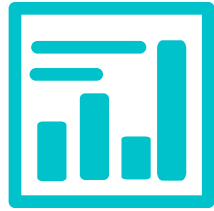

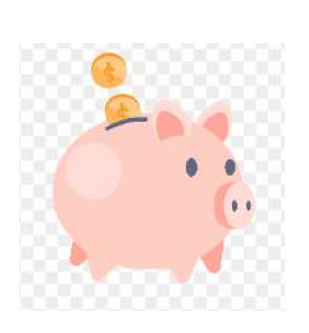

#### 4.-Matrícula y evaluación socioeconómica

#### 5.-Asignación 6.-Apelación

¡Ojo! Recuerda que para matricularte deberás revisar los requisitos académicos exigidos por la institución de Educación Superior

en la que desees ingresar.

#### ¿Qué debo hacer?

Deberás completar el FUAS en www.fuas.cl para optar tanto a Gratuidad, como a becas y créditos de arancel del Estado, además de la Beca de Alimentación que entrega la Junaeb.

TRABAJOSOCIAL-UCSH

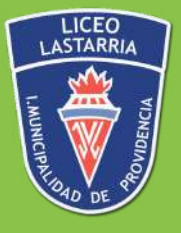

# **¿CÓMO POSTULAR AL FUAS?**

# **ETAPA 2: ANTECEDENTES PERSONALES**

Se deben ingresar los datos personales del estudiante, dirección del grupo familiar (el lugar donde residen las personas con las cuales se comparten ingresos y gastos), y finalmente los antecedentes académicos.

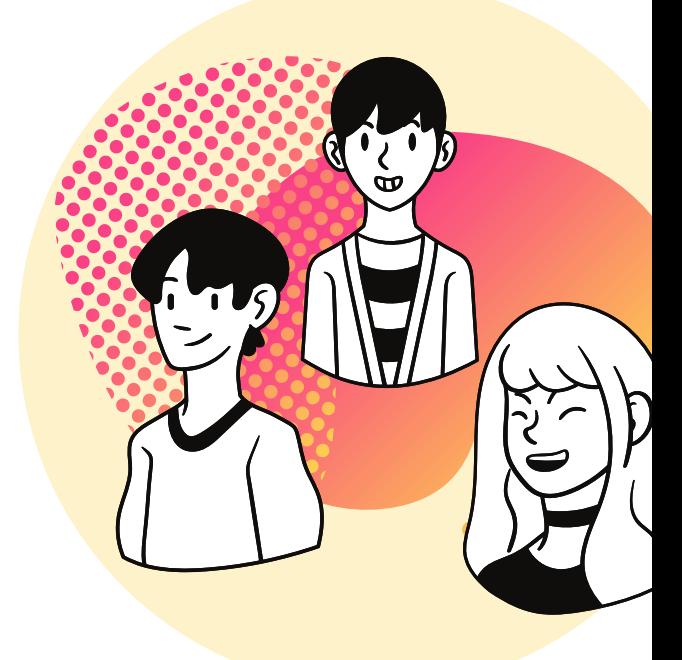

# **ETAPA 3: DATOS FAMILIARES**

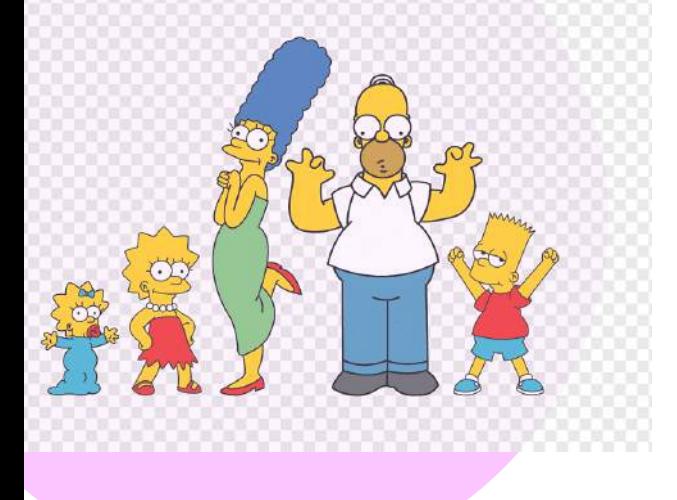

El siguiente paso es ingresar los datos de quienes integran el grupo familiar del alumno. En esta categoría solo se deben considerar a aquellas personas que comparten ingresos y gastos: padres, hermanos, cónyuges, hijos, parientes u otros, aunque no sean parientes

# **ETAPA 1: REGISTRO**

**Crear una cuenta con los** datos del estudiante. De esta forma, podrá ingresar al formulario las veces que sea necesario -mientras el proceso esté abierto- para completar y guardar la información, antes de enviar el formulario.

# **ETAPA 4: INGRESOS FAMILIARES**

**En este paso se deben especificar los ingresos de cada una de las personas que se identificaron como parte del grupo familiar. Se entenderá por ingreso la suma de dinero que reciba cada integrante por concepto de sueldos, pensiones, ganancias, arriendo de propiedades o vehículos, etc.; ya sea de manera permanente o esporádica. Los recursos que correspondan a beneficios otorgados por el Estado no deben considerarse.**

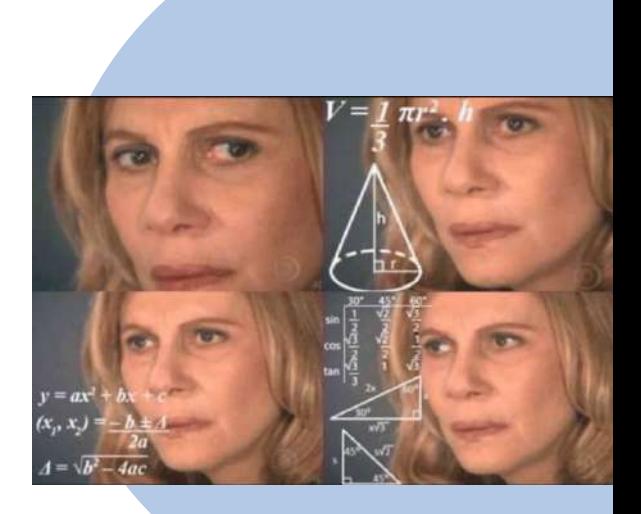

www.postulacion.beneficiosestudiantiles.cl/fuas/

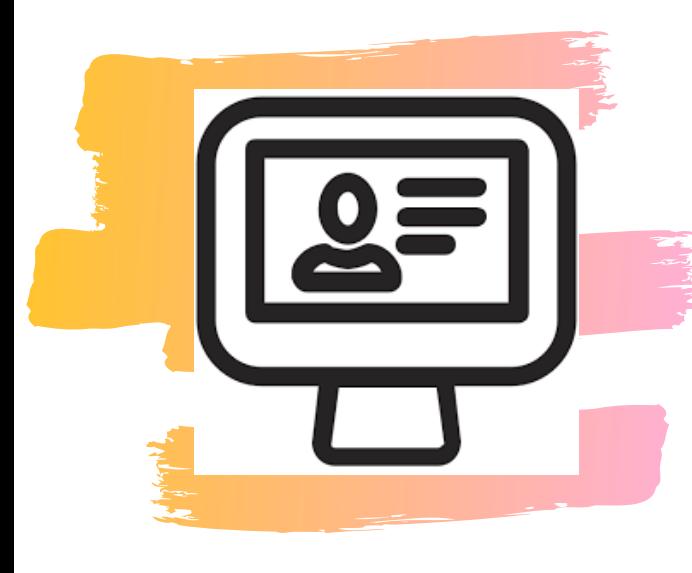